# **Dell PowerConnect W-AP90 シリーズアクセスポイント**

# 設置ガイド

# **Dell W-AP90 シリーズについて**

Dell W-AP90 シリーズ AP は、高パフォーマンス WLAN 用の IEEE 802.11n 標準 をサポートする単一無線のデュアルバンドワイヤレスアクセスポイントです。 これらのアクセスポイントは、高パフォーマンスを実現する MIMO (Multiple Input, Multiple Output) テクノロジおよびその他の高スループットモードテク ノロジ、802.11n の 2.4 GHz または 5 GHz 機能を使用すると同時に、既存の 802.11a/b/g ワイヤレスサービスをサポートします。W-AP90 シリーズアクセス ポイントは、Dell コントローラとの組み合わせでのみ機能します。

Dell W-AP90 シリーズアクセスポイントは、以下の機能を提供します。

- ワイヤレストランシーバ
- プロトコルに依存しないネットワーク機能
- IEEE 802.11a/b/g/n (ワイヤレスアクセスポイント)
- IEEE 802.11a/b/g/n (ワイヤレス空気モニター)
- IEEE 802.3af PoE との互換性
- Dell コントローラを介した一元管理設定およびアップグレード

## **パッケージの内容**

- W-AP92 または W-AP93 アクセスポイント
- 設置ガイド

 $\mathscr{M}$ 

#### **図 1** W-AP90 シリーズ(図は AP-92)

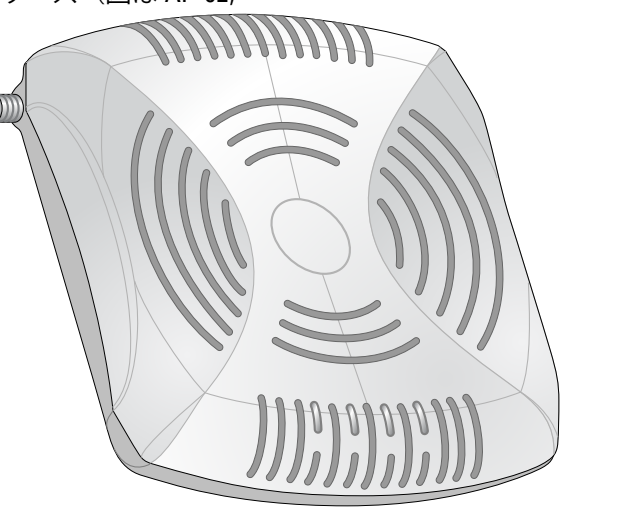

# **W-AP90 シリーズハードウェアの概要**

**図 2** 前面(図は W-AP92)

#### **LED**

- PWR:AP に電源が投入されているかどうかを示します。
- ENET:AP のイーサネットポートのステータスを示します。
- 11A/N:802.11a/n 無線のステータスを示します。
- 11B/G/N:802.11b/g/n 無線のステータスを示します

AP の LED の動作の詳細については[、表](#page-1-0)1を参照してください。

W-AP90 シリーズアクセスポイントを設置する前に、以下のコンポーネントが 揃っていることを確認してください。 ● 必要な長さの CAT5 UTP ケーブル • 以下のいずれかの電源装置 ■ IEEE 802.3af 対応の Power over Ethernet (PoE) ■ Dell AP AC-DC アダプタキット(別売り) ● ネットワークでプロビジョニングされた Dell コントローラ

- 
- 
- 
- 

#### **図 3** 背面(図は W-AP92)

#### **コンソールポート**

コンソールポートを使用してターミナルに接続し、ローカル管理を直接実行し ます。

#### **イーサネットポート**

W-AP90 シリーズには、10/100/1000Base-T (RJ-45) 自動検出 MDI/MDX 有線ネッ トワーク接続ポートが 1 つ装備されています。このポートは、IEEE 802.3af Power over Ethernet (PoE) 準拠をサポートし、PoE Midspan インジェクタなどの 給電装置 (PSE) または PoE をサポートするネットワークインターフェイスか らの DC 48V を標準の定義済み Powered Device (PD) として受け入れます。

#### **DC 電源ソケット**

PoE が使用できない場合、オプションの Dell AP AC-DC アダプタキット(別売 り)を使用して AP に給電できます。

#### **外付けアンテナコネクタ**

W-AP92 は、外付けアンテナを取り付けて使用するよう設計されています。 W-AP93 には内蔵アンテナが搭載されています。

# **始める前に**

#### **設置前のネットワーク要件**

● セメント/コンクリート:乾燥する古いコンクリートの場合、RF プロパゲー ションが発生する可能性があります。新しいコンクリートは保湿性が高いの

- で RF 信号がブロックされます。
- 
- 煉瓦

● 自然物:水槽、噴水、池、および樹木

■ アクセスポイントへのレイヤ 2/3 ネットワーク接続

• Dell Discovery Protocol (ADP)

● "A" レコードのある DNS サーバ

● ベンダ固有のオプションのある DHCP サーバー

WLAN の計画が完了し、適切な製品および設置場所を決定した後、Dell AP を 展開する前にコントローラ Dellをインストールして、初期設定を行う必要があ ります。

コントローラの初期設定については、『ArubaOS Quick Start Guide』でご使用の コントローラにインストールされているソフトウェアバージョンを確認してく ださい。

- 鉄製のオブジェクト:フロア間に設置された金属、鉄筋、防火扉、クーラー のダクト、メッシュ窓、ブラインド、金網タイプのフェンス(間口サイズに より異なります)、冷蔵庫、ラック、棚、およびファイルキャビネット
- AP を 2 つの空調機ダクトの間に設置しないでください。RF 吸収を回避する ために、AP はダクトの下に設置してください。

#### <span id="page-0-0"></span>**AP 設置前のチェックリスト**

- 以下のいずれかのネットワークサービス
	-
- 
- 

#### **セットアッププロセスのまとめ**

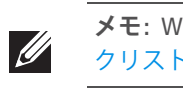

W-AP90 シリーズアクセスポイントを正常にセットアップするには、5 つのタ スクを完了する必要があります。これらのタスクは、次の順序で実行する必要 があります。

- 1. 設置前の接続を確認します。
- 2. 各 AP の設置場所を特定します。
- 3. 各 AP を設置します。
- 4. 設置後の接続を確認します。

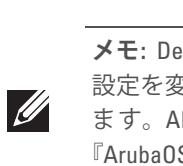

5. 各 AP を設定します。

# **設置前の接続の確認**

AP をネットワーク環境に設置する前に、AP の電源を入れた後にコントローラ の検出および接続が可能であることを確認してください。特に、以下の条件を 確認する必要があります。

- ること
- 

コントローラの検出および接続の手順については、『ArubaOS Quick Start Guide』を参照してください。

# **設置場所の特定**

W-AP90 シリーズアクセスポイントは、壁または天井に取り付けることができ ます。Dell の RF Plan ソフトウェアアプリケーションによって生成される AP 設 置マップを使用して、適切な設置場所を決定してください。各設置場所は目的 の対象領域の中心に可能な限り近く、障害物や明白な干渉源のない場所である 必要があります。これらの RF 吸収材/反射材/干渉源は RF プロパゲーションに 影響するので、計画フェーズで考慮に入れ、RF 計画で調整する必要があります。

## **識別されていない既知の RF 吸収剤/反射材/干渉源**

設置フェーズにおいて現場で既知の RF 緩衝材、反射材、および干渉源を識別 することが重要です。AP を設置場所に固定する際は、これらの要因を考慮に入 れてください。

RF 吸収材には、以下のようなものがあります。

RF 反射材には、以下のようなものがあります。

RF 緩衝源には、以下のようなものがあります。

- 電子レンジおよび 2.4 または 5 GHz 以外のオブジェクト (コードレス電話 など)
- コールセンターやランチルームで使用されるコードレスヘッドセット

# **AP の設置**

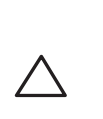

 $\mathscr{Q}$ 

### **一体型壁掛けスロットの使用**

AP の背面にある鍵穴型のスロットを使用して、デバイスを室内壁または棚に垂 直に取り付けることができます。設置位置を選択する際は、ユニットの右側に ケーブルを敷設するためのスペースがあることを確認してください。

- 1. ポートはデバイスの背面にあるので、取り付け面に事前に穴を開けるなど、 AP のイーサネットポートへのアクセスを確認してください。
- 2. 設置場所の壁または棚に 4.7 cm の間隔で 2 本のネジを取り付けます。デバ イスを乾式壁に取り付ける場合、Dell は壁用の適切なアンカー(別売り)を 使用することをお勧めします。
- 3. AP の背面の取り付けスロットをネジに合わせて、ユニットを取り付けます ([図](#page-0-1) 4 を参照)。

#### <span id="page-0-1"></span>**図 4** 壁面への W-AP90 シリーズアクセスポイントの設置

#### **一体型天井タイルレールスロットの使用**

AP の背面にあるスナップイン式のタイルレールスロットを使用して、15/16" 幅 の標準の天井タイルレールにデバイスを直接取り付けることができます。

- 1. AP の設置場所の近くに穴を開けて必要なケーブルを敷設します。
- 2. 必要に応じて、コンソールケーブルを AP 背面のコンソールポートに接続し ます。
- 3. 天井タイルレールに対して約 30 度の角度で AP の天井タイルレール取り付 けスロットを合わせます ([図](#page-1-1) 5 を参照)。ケーブルは天井タイルの上でたる ませます。

**メモ:** 内容が違っている場合、不足している場合、または破損している場合 は、サプライヤに連絡してください。必要な場合は、元の梱包資材および 箱を使用して(可能な場合)パッケージを梱包し、サプライヤに返送して ください。

*AP-92\_005*

*AP-92\_001*

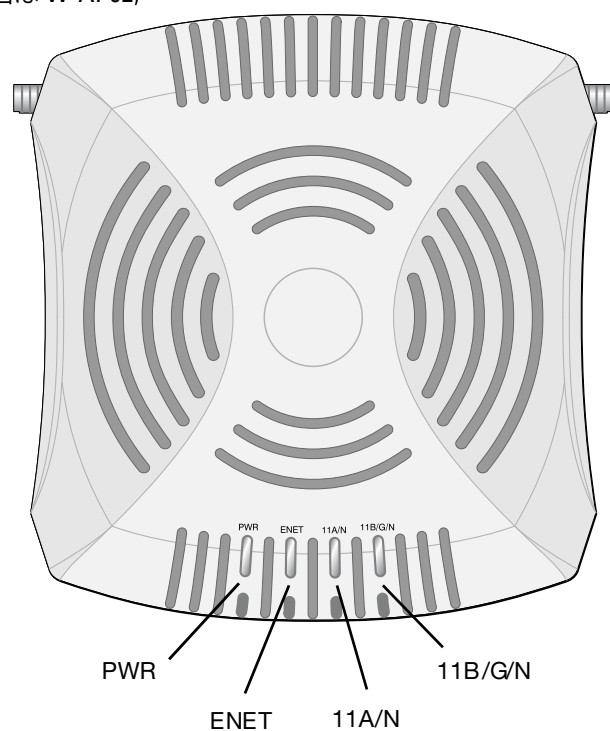

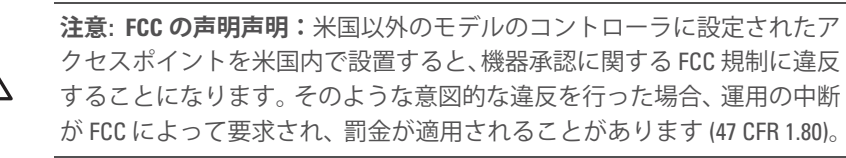

#### **注意: EU の声明:**

2.4 GHz および 5 GHz 帯域幅で運用する低電力無線 LAN 製品。制限の詳細に ついては、『ArubaOS User Guide』を参照してください。

Produit réseau local radio basse puissance operant dans la bande fréquence 2.4 GHz et 5 GHz. Merci de vous referrer au *ArubaOS User Guide* pour les details des restrictions.

Low Power FunkLAN Produkt, das im 2.4 GHz und im 5 GHz Band arbeitet. Weitere Informationen bezlüglich Einschränkungen finden Sie im *ArubaOS User Guide*.

Apparati Radio LAN a bassa Potenza, operanti a 2.4 GHz e 5 GHz. Fare riferimento alla *ArubaOS User Guide* per avere informazioni detagliate sulle restrizioni.

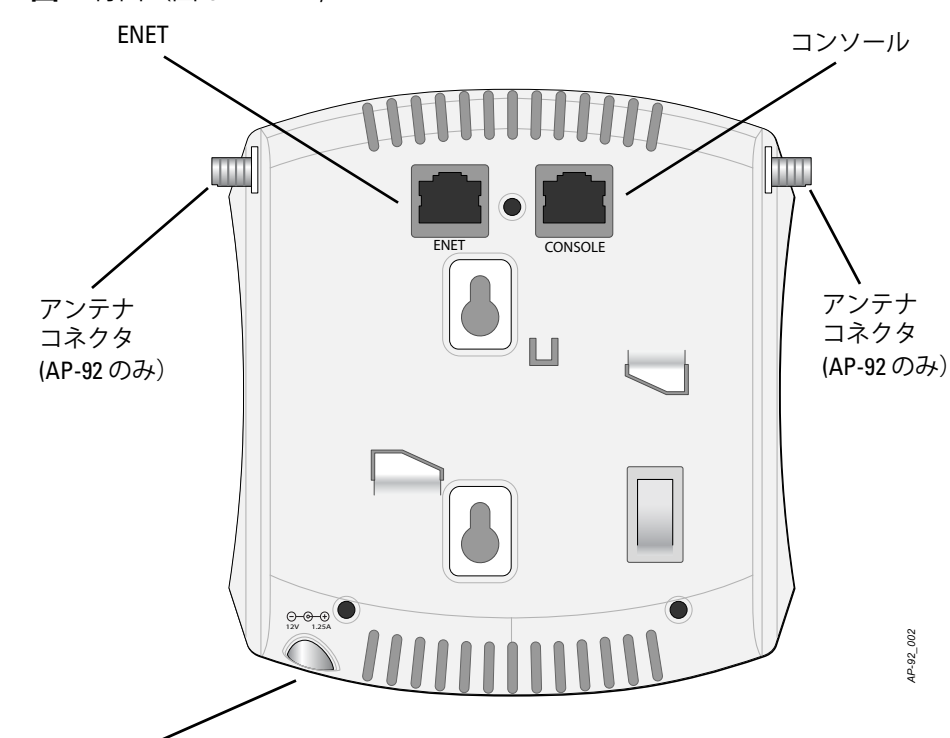

電源コネクタ

**メモ:** W-AP90 シリーズシリーズ AP を設置する前に、「AP [設置前のチェッ](#page-0-0) [クリスト」](#page-0-0)に記載されているアイテムを確認することが重要です。

**メモ:** Dell は、政府の要求に基づき、権限のあるネットワーク管理者だけが 設定を変更できるように W-AP90 シリーズアクセスポイントを設計してい ます。AP の設定の詳細については、『ArubaOS Quick Start Guide』および 『ArubaOS User Guide』を参照してください。

**注意:** アクセスポイントは無線伝送デバイスで、政府規制の対象となりま す。ネットワーク管理者は設定の責任を負い、アクセスポイントの運用 は無線法の規制に準拠する必要があります。特に、アクセスポイントは、 その使用場所に適したチャネル割り当てを使用する必要があります。

■ ネットワークに接続したときに各 AP に有効な IP アドレスが割り当てられ

● AP がコントローラを検出できること

**注意:** Dell Networks 製品の設置およびサービスは、専門の取り付けスタッ フが実施する必要があります。専門の取り付けスタッフ向けの追加のア ンテナおよび伝送電源情報については、https://support.arubanetworks.com を参照してください。

**メモ:** W-AP92 を設置する場合、AP を取り付ける前にアンテナを接続してく ださい。

**注意:** デバイスを天井に取り付ける際は、AP が天井タイルレールに確実 に固定されることを確認してください。設置が不適切な場合、デバイス が落下する危険があります。

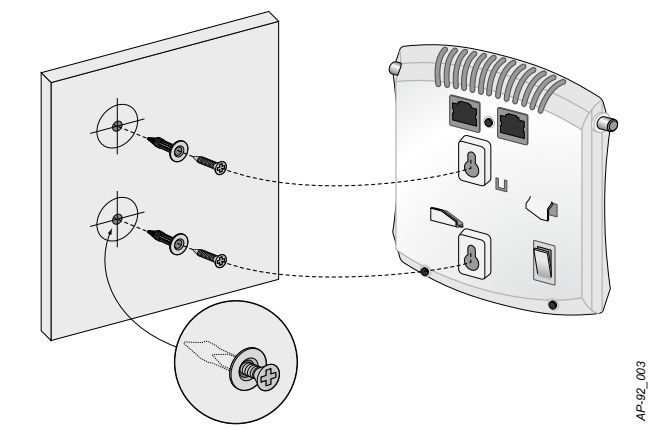

# **Dell PowerConnect W-AP90 シリーズアクセスポイント 設置ガイド**

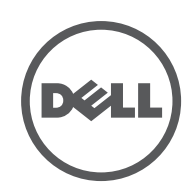

Dell PowerConnect W-AP90 シリーズアクセスポイント | 設置ガイド Part Number 0510761-JA-01 | 2010 年 7 月

www.Dell.com

#### **サポート連絡先**

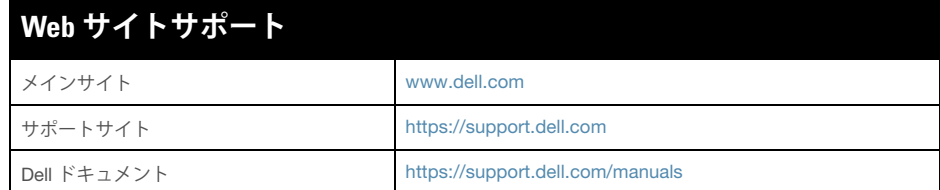

#### **Copyright**

© 2010 Aruba Networks, Inc. AirWave®、Aruba Networks®、Aruba Mobility Management System®、およびその他の登録商標はAruba Networks, Inc. の商標です。Dell™、DELL™ ロゴ、および PowerConnect™ は Dell Inc. の商標です。

All rights reserved. 本書に記載された仕様は、予告なく変更されることがあります。

米国製。本書に記載されているその他の商標は、それぞれの所有者に帰属します。

#### **オープンソースコード**

一部の Aruba 製品には、GNU General Public License (GPL)、GNU Lesser General Public License (LGPL)、およびその他のオープンソースライセンスの対象となるソフトウェア コードを含むサードパーティ製のオープンソースソフトウェアコードが含まれていま す。使用されているオープンソースコードは、以下のサイトで参照できます。

http://www.arubanetworks.com/open\_source

#### **法的通知**

個人または企業による Aruba Networks, Inc. スイッチングプラットフォームおよびソフ トウェアの使用によって生じるその他のベンダの VPN クライアントデバイスが排除さ れた場合、このアクションに対するその個人または企業の責任の完全な受諾を伴い、こ れらのベンダの代理として著作権の侵害に関して Aruba Networks, Inc. に対して適用さ れる可能性のあるすべての合法的なアクションを補償するものとします。

<span id="page-1-1"></span>**図 5** 天井タイルレール取り付けスロットの向き

4. 天井タイルに向かって AP を時計回りに回転させ、デバイスを天井タイルレー ルに固定します。

### **必要なケーブルの接続**

該当する規制および慣習に従ってケーブルを設置します。

#### **イーサネットポート**

RJ45 イーサネットポート (ENET) は、10/100/1000Base-T 自動検出 MDI/MDX 接続をサポートします。これらのポートを使用して、AP をツイストペアイー サネット LAN セグメントに接続するか、直接 Dell コントローラに接続します。 最長 100 m の 4 または 8 コンダクタ、カテゴリ 5 UTP ケーブルを使用してく ださい。

10/100/1000 Mbps イーサネットポートは AP の背面にあります。ポートには、 [図](#page-1-2) 6 に示す RJ-45 メスコネクタがあります。

#### <span id="page-1-2"></span>**図 6** Gigabit イーサネットポートピン出力

#### **シリアルコンソールポート**

- イーサネット:
- 1つの 10/100/1000Base-T 自動検出イーサネット RJ-45 インターフェイス ■ MDI/MDX
- IEEE 802.3 (10Base-T)、IEEE 802.3u (100Base-T). IEEE 802.3ab (1000Base-T)
- Power over Ethernet (IEEE 802.3af 準拠)、48V DC/350mA(ピン構成は [図](#page-1-2) 6 を参照)

シリアルコンソールポート(コンソール)を使用すると、AP をシリアルターミ ナルまたはラップトップに接続して、直接ローカル接続を行うことができます。 このポートは[、図](#page-1-3)7に示すピン出力のある RJ-45 メスコネクタです。イーサネッ トケーブルを使用して、このポートをターミナルまたはターミナルサーバーに 直接接続します。

AP の RJ-45 (メス) コネクタを DB-9 (オス) コネクタに変換するモジュラコネ クタを使用して、RS-232 ケーブルでアダプタをラップトップに接続します。ア ダプタのコネクタの詳細については[、図](#page-1-4)8を参照してください。

#### <span id="page-1-3"></span>**図 7** シリアルポートピン出力

#### **電源接続**

W-AP90 シリーズには、AC-DC 電源アダプタによる給電を行うための 12V DC 電源ソケットがあります。

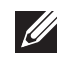

# **設置後の接続の確認**

AP に組み込まれた LED を使用して、AP に給電が行われていること、および初 期化が正常に行われていることを確認できます ([表](#page-1-0) 1 を参照)。設置後のネット ワーク接続の確認の詳細については、『ArubaOS Quick Start Guide』を参照して ください。

# **W-AP90 シリーズの設定**

### **AP のプロビジョニング/再プロビジョニング**

プロビジョニングパラメータは、AP ごとに一意です。これらのローカル AP パ ラメータはコントローラで初期設定されていて、AP にプッシュされ、AP 自身 に保存されます。Dell は、プロビジョニング設定は、ArubaOS Web UI からの み行うことをお勧めします。詳細については、『ArubaOS User Guide』を参照し てください。

#### **AP 設定**

設定パラメータはネットワークまたはコントローラに固有で、コントローラ上 で設定および保存されます。ネットワーク設定は AP にプッシュされますが、コ ントローラに保存されたまま維持されます。

設定は、ArubaOS Web UI、ArubaOS CLIf、または Dell MMS から行うことが できます。詳細については、該当するガイド 『ArubaOS User Guide』または 『Dell Mobility Management System User Guide』を参照してください。

# **製品仕様**

### **機械部**

- 寸法 (高 x 幅 x 奥行 D):
- 4.7 インチ x 5.1 インチ x 1.4 インチ (12.0 cm x 13.0 cm x 3.5 cm) ● 重量:375g/0.82 ポンド
- 動作温度:0°C  $\sim$  50°C (32°F  $\sim$  122°F)
- 保管温度:10°C  $\sim$  70°C (14°F  $\sim$  158°F)
- 相対湿度:5% ~ 95%(結露なし)
- 高度:50°C (122°F) で 3,000 m
- 取り付け:壁面または天井
- 視覚的なステータスインジケータ (LED): 表 1 を参照

### **電子部**

- 12 V の DC 電源インターフェイス (AC-DC 電気アダプタによる給電をサ ポート)
- **メモ:** 米国またはカナダで Dell Networks から提供されているもの以外の電 源アダプタを使用する場合は、cULus (NRTL) 規格に準拠した出力 12 V DC、  $\mathscr{U}$ 最小 1.25A で、"LPS" または "Class 2" とマークされ、米国およびカナダの標 準の電源コンセントに適したアダプタを使用してください。

#### <sup>z</sup> 電源:

### **ワイヤレス LAN**

- IEEE 802.11n(ドラフト) ● アンテナのタイプ (W-AP92):
- 
- アンテナのタイプ (W-AP93):
- 2.4  $\sim$  2.5 GHz/2.5 dBi (最大)
	-
- 無線テクノロジ
- 直接拡散 (DSSS) 方式
- 
- 
- 
- 802.11n ドラフト 2.0
- 
- 
- サポートされる周波数帯域 5GHz:
- 
- 
- 
- <sup>z</sup> データレート:
- 
- 
- 
- 

## **Dell 製機器の適切な廃棄**

Global Environmental Compliance および Dell 製品に関する最新情報について は、『Dell PowerConnect W-Series Safety, Environmental, and Regulatory Information』または www.dell.com を参照してください。

# **欧州連合 RoHS**

Dell 製品は、EU Restriction of Hazardous Substances **PALIS** Directive 2002/95/EC (RoHS) にも準拠しています。EU RoHS は、電気機器および電子機器の製造における特定の 危険物質の使用を制限する指令です。特に、RoHS 指令で 制限されている物質は、鉛(印刷基盤アセンブリで使用されるはんだを含む)、 カドミウム、水銀、六価クロム、およびブロムです。一部の Dell 製品は、RoHS 指令の付録 7 に記載されている例外の対象です(印刷基盤アセンブリで使用す るはんだの鉛)。左側に示す "RoHS" のラベルが添付された製品およびパッケー ジは、この指令に準拠していることを示します。

### **安全性および規制準拠**

Dell は、国固有の規制および追加の安全性と規制情報を含む多言語ドキュメン トをすべての Dell ハードウェア製品で提供しています。『Dell PowerConnect W-Series Safety, Environmental, and Regulatory Information』ドキュメントは、本製 品に含まれています。

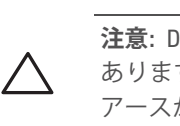

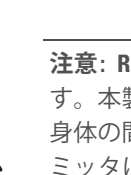

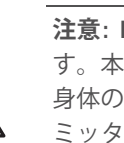

● ネットワーク標準:IEEE 802.11b、IEEE 802.11g、IEEE 802.11a、および ■ 2つのデュアルバンドアンテナコネクタ (RP-SMA) ● 2つの 802.11a/b/g/n (内蔵) ● アンテナゲイン (一体型アンテナ): ■ 5.180  $\sim$  5.825 GHz/5.8 dBi (最大)

■ 直交波周波数分割多重 (OFDM) 方式 ● 無線モジュレーションのタイプ: ■ 802.11b - CCK、BPSK、QPSK ■ 802.11g - CCK、BPSK、QPSK、16-QAM、64-QAM ■ 802.11a - BPSK、QPSK、16-QAM、64-QAM ● メディアアクセス制御:CSMA/CA (ACK あり) ● サポートされる周波数帯域 2.4GHz: ■ 2.400 ~ 2.4835GHz (グローバル)、チャネルは国固有 ■ 5.150 ~ 5.250GHz(低帯域幅)、国固有 ■ 5.250 ~ 5.350GHz (中帯域幅)、国固有 ■ 5.470 ~ 5.725GHz (ヨーロッパ)、国固有 ■ 5.725 ~ 5.825GHz GHz(高帯域幅)、国固有

■ 802.11b - 1、2、5.5、11 Mbps(チャネルごと) ■ 802.11g - 6、9、12、18、24、36、48、および 54 Mbps (チャネルごと) ■ 802.11a - 6、9、12、18、24、36、48、および 54 Mbps (チャネルごと) ■ 802.11n - データレート MCS0 – MCS15 (6.5 Mbps ∼ 300 Mbps)

**メモ:** POE と DC 電源が両方とも使用可能な場合、POE 電圧が AP の給電に 十分でない場合でも AP では POE が使用されます。

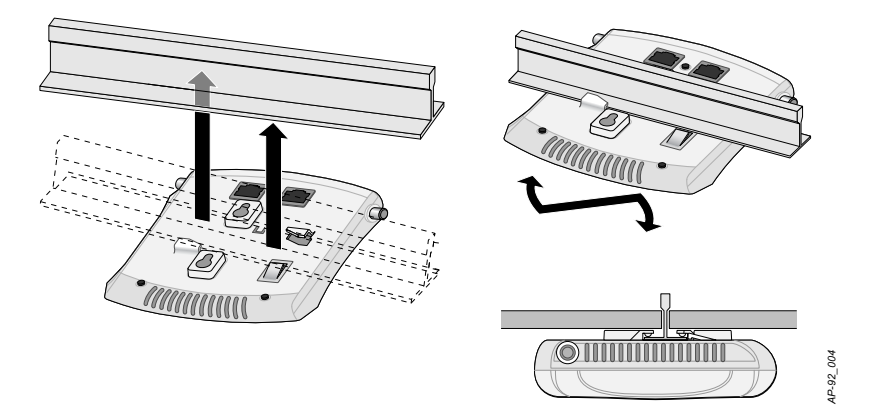

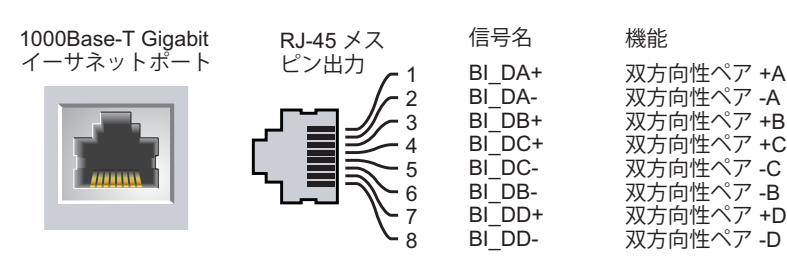

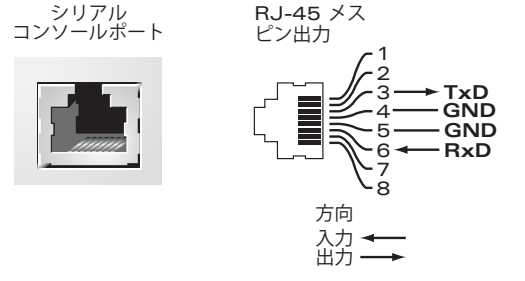

<span id="page-1-4"></span>**図8 RJ-45 (メス) から DB-9 (オス) へのモジュラアダプタ変換** 

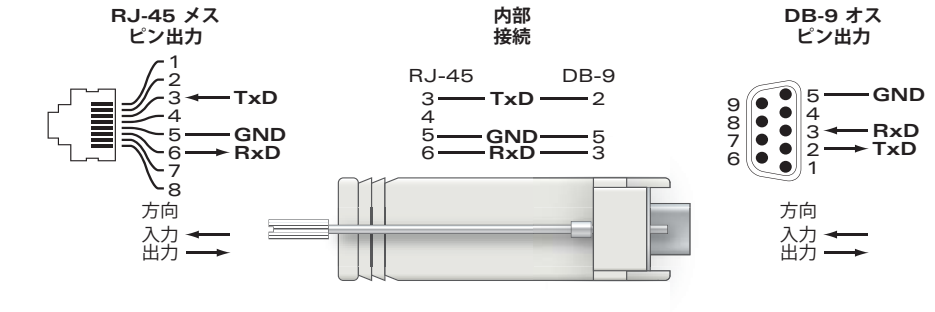

<span id="page-1-0"></span>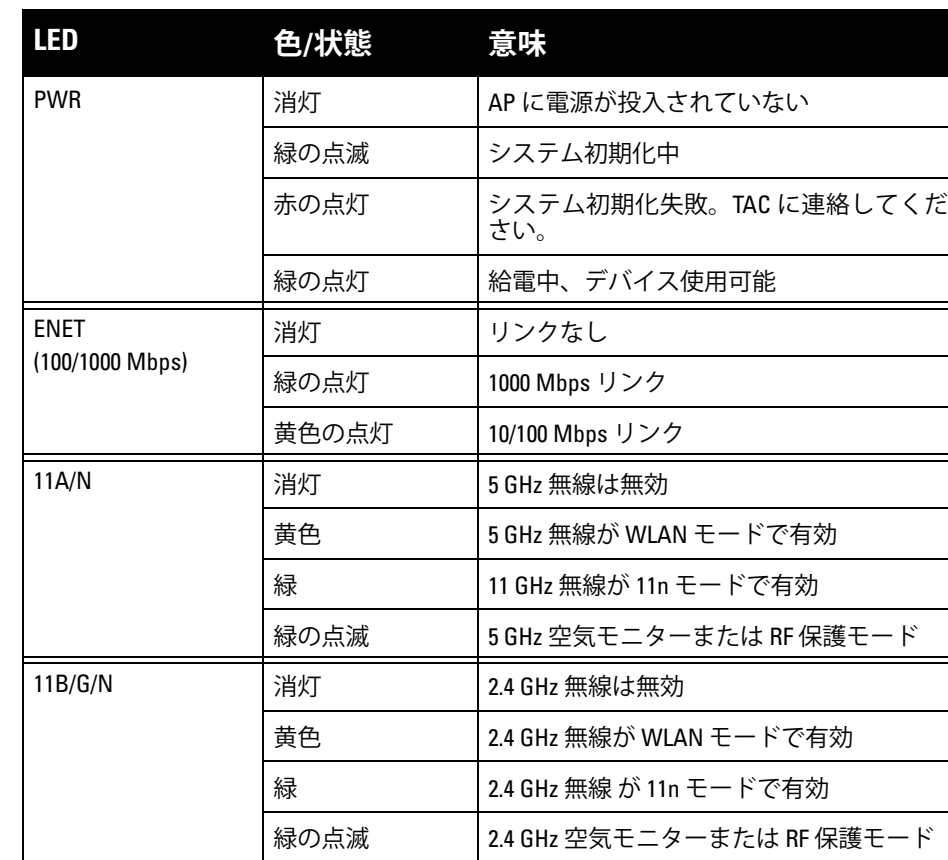

**注意:** Dell アクセスポイントは専門の取り付けスタッフが設置する必要が あります。専門の取り付けスタッフは、該当する電気工事規定を満たす アースが使用可能であることを確認する必要があります。

**注意: RF 放射に関する声明:**本製品は、FCC RF 放射制限に準拠していま す。本製品を 2.4 GHz および 5 GHz で運用する場合、放射体とユーザーの 身体の間の距離は 20 cm (7.87 インチ)以上にしてください。このトランス ミッタは、その他のアンテナまたはトランスミッタと一緒に設置または 運用しないでください。5.15 ~ 5.25 GHz の周波数で運用する場合、このデ バイスは室内での使用に制限されます。